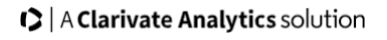

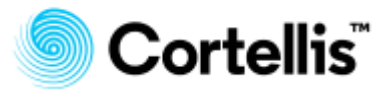

# **Integrity**数据库与**Cortellis**药物早期研发情 报数据库差异的解读

请结合主[要《用户指南》使](https://clarivate.com/cortellis/wp-content/uploads/sites/4/dlm_uploads/2019/12/Cortellis-Drug-Discovery-Intelligence_User-Guide.pdf)用本文档

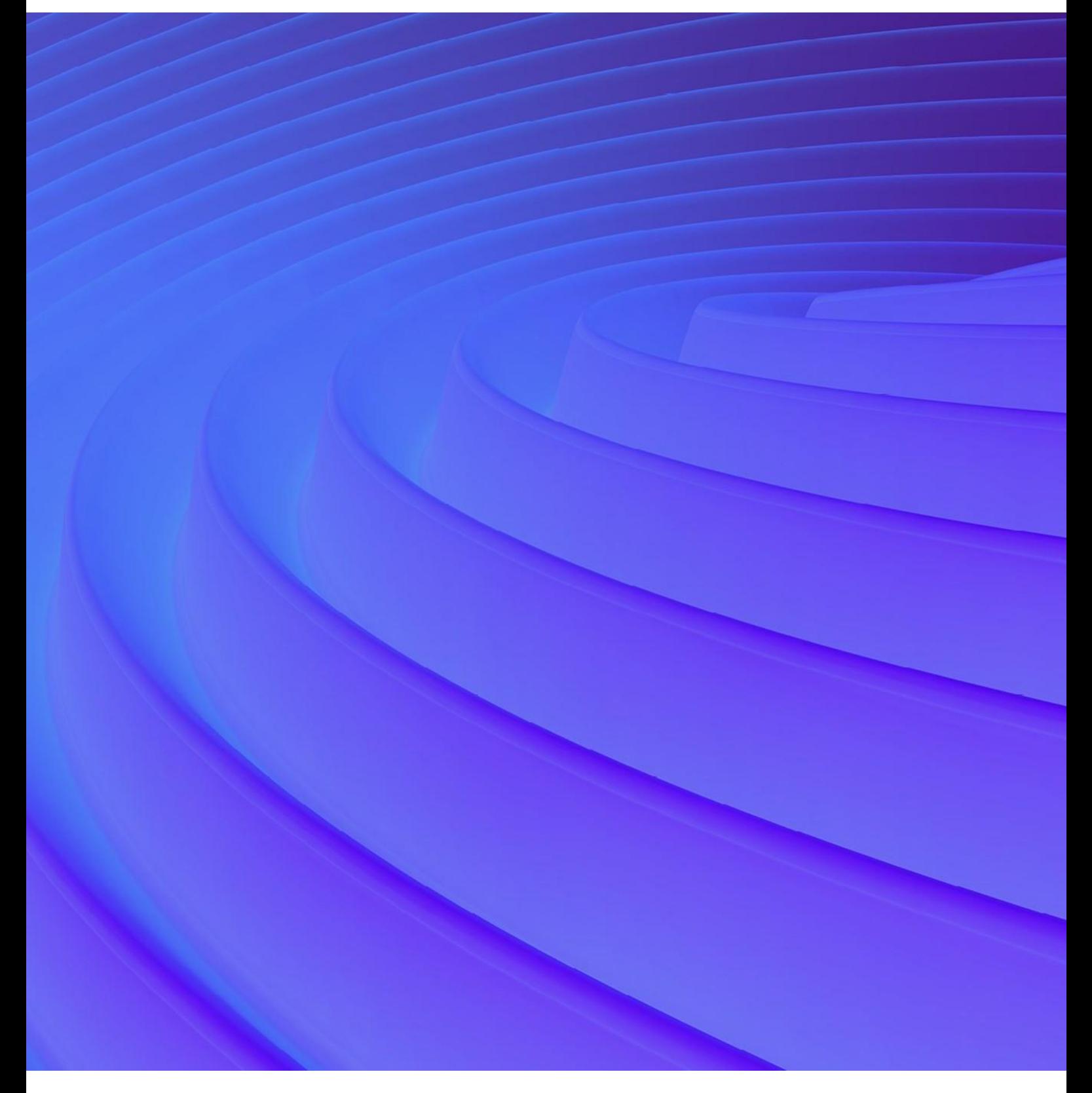

引言

Integrity数据库已有近20年的历史,它在过去的20年中为广大用户提供了优质服务。然 而,Integrity数据库存在以下缺陷:界面的外观和观感有些过时,可用性未与时俱进, 运行速度较慢以及基础技术已经过时,这使得我们无法满足您对新功能的需求。

Cortellis药物早期研发情报数据库是对Integrity数据库的升级。Cortellis数据库以最先进 的现代化平台为依托,运行速度快,界面外观和观感更具现代感,使用起来更直观;而 且最重要的是,其所依托的新平台使得我们能够继续在Integrity资产的基础上进行提升, 为您提供新的分析工具和新功能以满足您的需要。

### 主要改进

以下是主要改进部分的列表。如需详细信息,请参见本手册的相应部分。

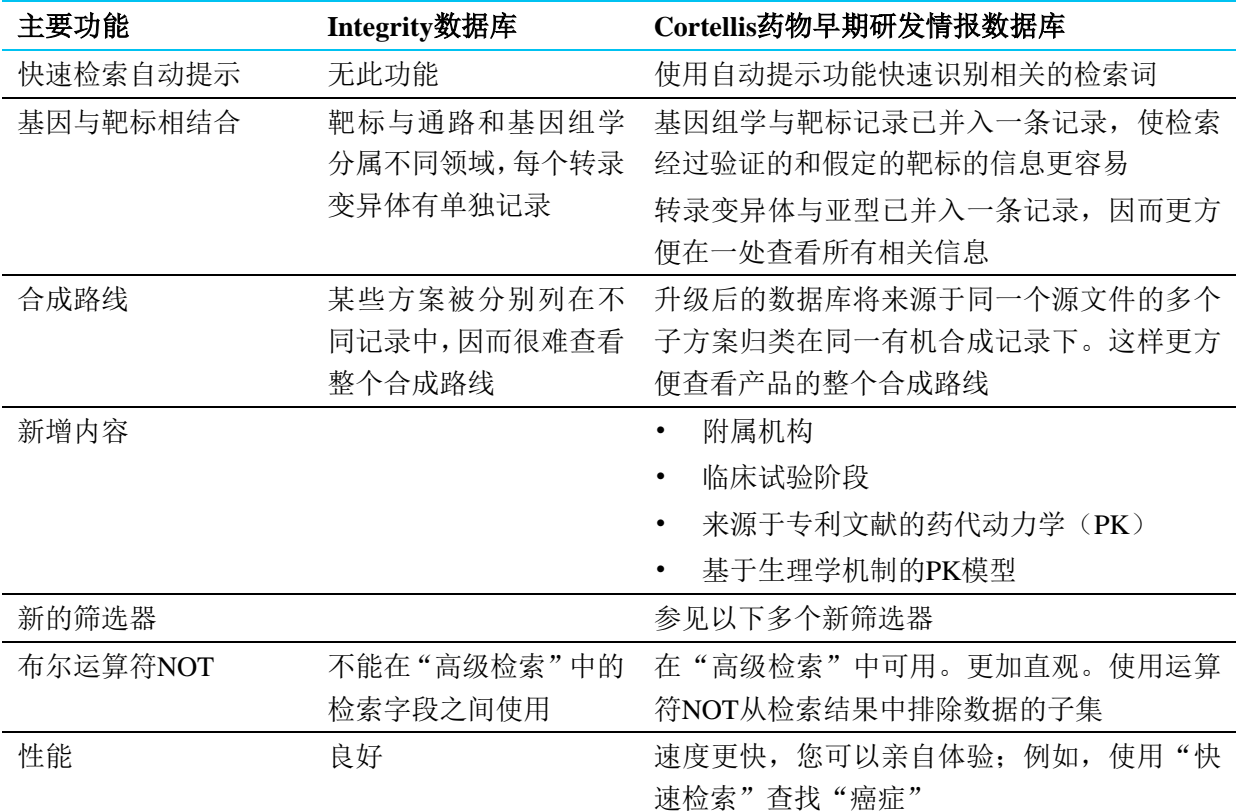

#### 还缺少哪些功能?

Cortellis药物早期研发情报数据库包括Integrity数据库中您已习惯使用的大部分内容和 功能。但是,一些不常用的功能尚处于开发阶段,2020年会进行添加。本手册提供了更 多详细信息。

### 帮助

我们完全理解,对于用户来说,要适应Cortellis药物早期研发情报数据库和Integrity数据 库之间的差异可能需要一些时间。以下资源可帮助您顺利地度过这个过渡期:

本手册为您详细介绍了这两个数据库间的差异。

- 《Cortellis药物早期研发情报数据库用户指南》会指导您如何使用新产品。  $\bullet$
- 新的资源和更新中心包含以下内容:  $\bullet$ 
	- "产品更新"部分包含关于功能主要改进的注释。

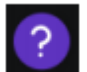

- "入门"部分包含有关如何执行某些任务(例如,如何管理提醒)的简要 "演示"指南。
- "培训资源"部分含有关于产品使用方法的可下载PDF指南。
- "联系我们"部分提供了多种与客户支持人员聊天/发送电子邮件的方式, 您可提出问题或进行反馈。
- 快速启动网络研讨会可在不同时区进行。请点[击此处查](https://clarivatesupport.webex.com/tc3300/j.do?siteurl=clarivatesupport&EF=EMA&RT=MiMyMQ==&siteurl=clarivatesupport&utm_campaign=EMA_CDDI_KC_Product_Jan_LS_Global_2020&MTID=tbb1d03c3d835ae95f9fe4018d216b0f6&utm_medium=email&rnd=1845137424&needFilter=false&AT=pop&apiname=j.php&servicename=TC&UUID=0&ED=895184222&utm_source=Eloqua)看可用的会议,并将会  $\bullet$  . 议邀请下载到您的日历中。
- 很多用户均可在较长一段时间内同时访问Integrity数据库和Cortellis药物早期研 发情报数据库,以便让广大用户能够逐渐适应从旧平台向新平台的过渡。

如果您有任何问题,请随[时联系我们,](https://support.clarivate.com/LifeSciences/)或者告知您的反馈意见以便我们进一步改进新产 品。

希望您喜欢使用Cortellis数据库团队开发的Cortellis药物早期研发情报数据库。

# 内容和数据管理

Integrity数据库与Cortellis药物早期研发情报数据库具有相同的信息来源、管理流程和内 容。

但是,Cortellis数据库针对以下方面进行了更新,包括对某些内容模块进行了重新组织, 对其他内容模块进行了重命名,而且已面向一些结构和临床研究公布了新数据;以下特 定内容尚未添加:

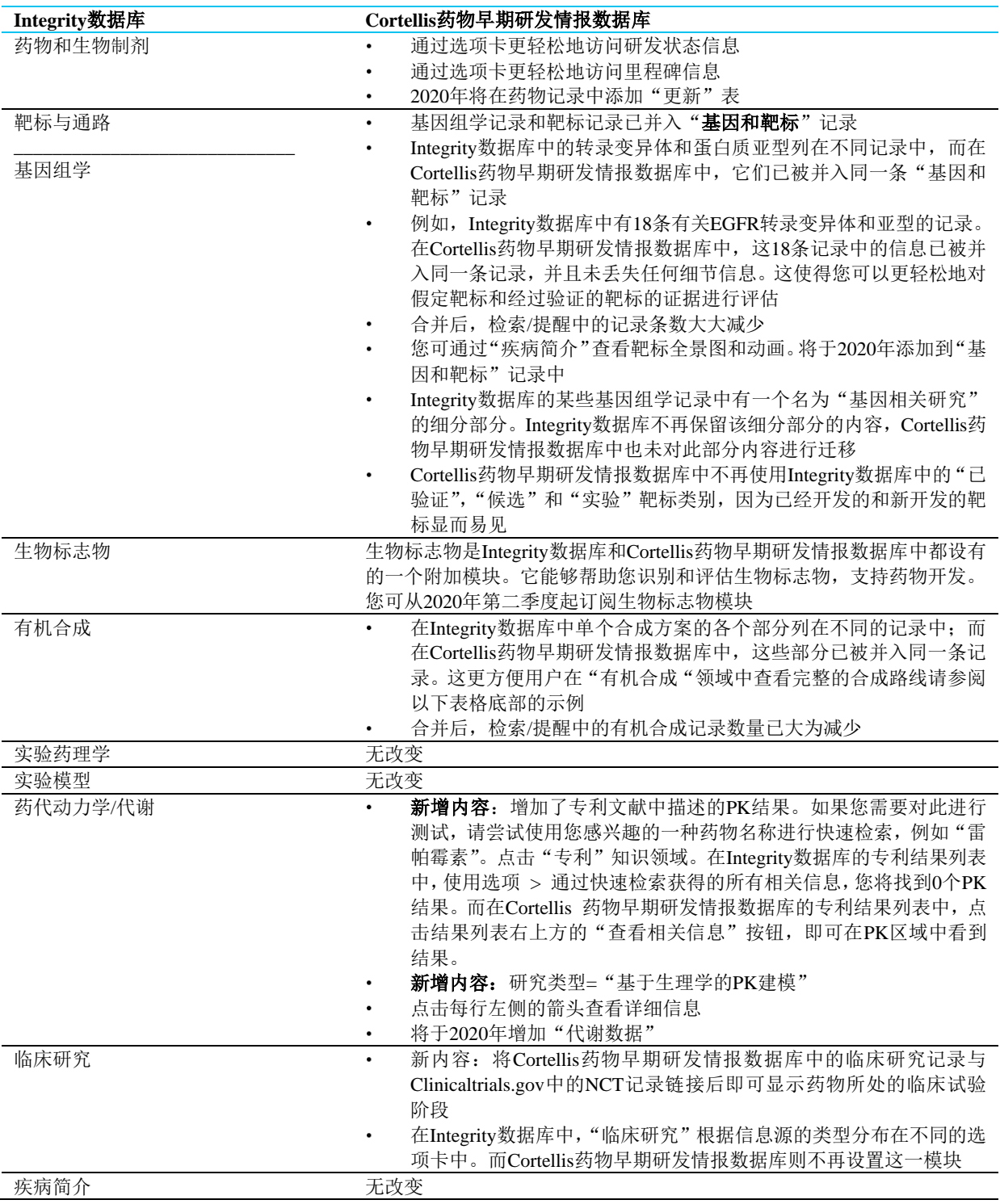

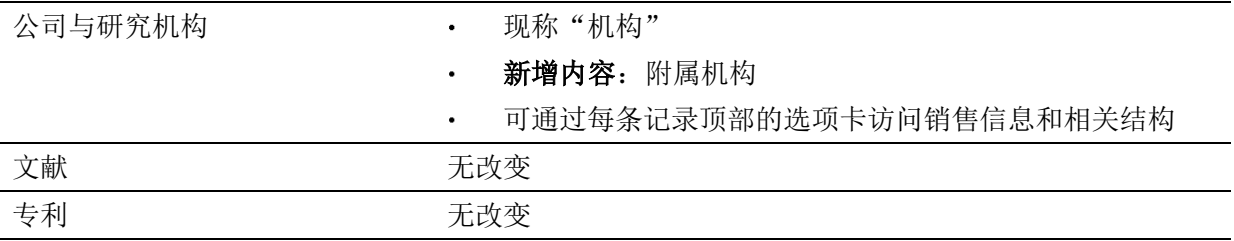

### 有机合成

与Integrity数据库相比,Cortellis药物早期研发情报数据库的有机合成区域中的记录数量 会大为减少。这是因为在Integrity数据库中,同一来源的多个合成方案被列在不同记录 中;而在Cortellis药物早期研发情报数据库中,这些不同的记录已经并入同一条有机合 成记录。

例如, 在Integrity数据库中, 合成方案175652-05 (a-f) 中的有机合成记录被列在6条记 录中,而在Cortellis药物早期研发情报数据库中,这些记录已合并为一条记录。而这6 个子方案来自同一个源文件:*Total synthesis of rapamycin,* Maddess, M.L. et al, **Angew Chem Int Ed** 2007, 46(4): 591.

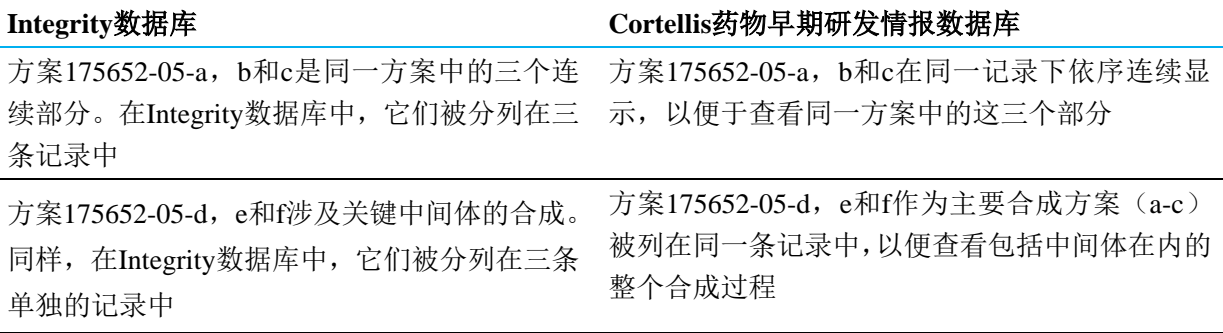

# 快速检索

### 自动提示检索词

Integrity数据库与Cortellis药物早期研发情报数据库之间的第一个也是最大的一个区别 是后者的"快速检索"具有自动提示检索词的功能;您开始检索时只需输入您感兴趣的 关键词,然后从提示的检索词列表中选择即可。"自动提示"使"快速检索"功能更加 直观;多数情况下,使用"快速检索"+筛选器功能可能是最快捷的检索途径。 自动提示的检索词来自以下受控的词汇索引:

- "药品和生物制剂"的主要名称、代码、通用名和品牌名。
- "基因和靶标"的主要名称、同义词和靶标的家族名称。  $\bullet$
- 机构名称。
- 疾病。
- 产品类别。
- 分子学和细胞学作用机制。

使用自动提示检索词的优点是您不必猜测科睿唯安的科学家编写数据库时所使用的确 切的检索词。

例如,如果您想查找EGFR抑制剂,只需在"快速检索"框中输入"EGFR inhib",然后 选择检索词"**EGFR**(**HER1; erbB1**)**Inhib**itors"。

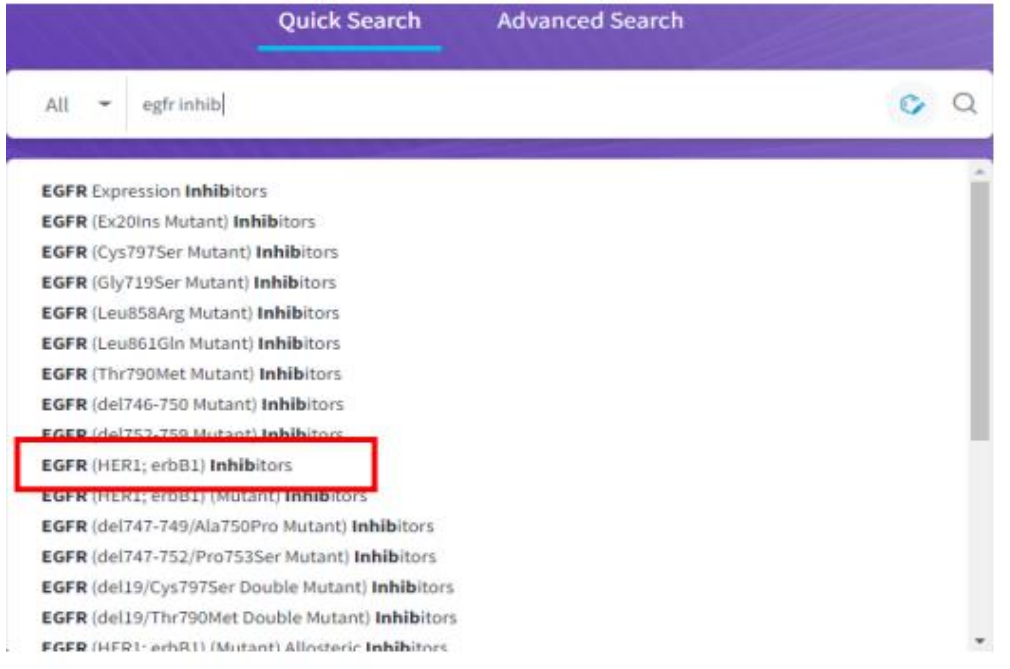

## 检索字段

Cortellis药物早期研发情报数据库的快速检索功能已得到改进,可提供更多相关结果。 如果您将Cortellis药物早期研发情报数据库"快速检索"的检索结果与Integrity数据库中 的检索结果进行比较,就会发现这一点。下表对改进之处进行了总结:

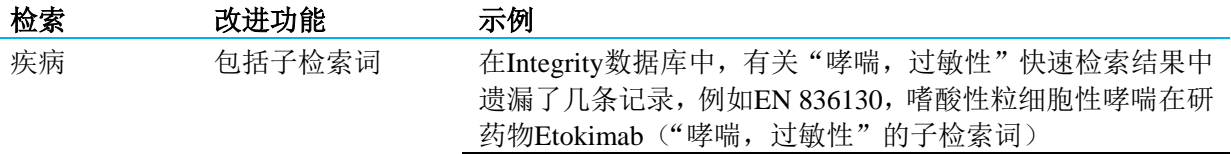

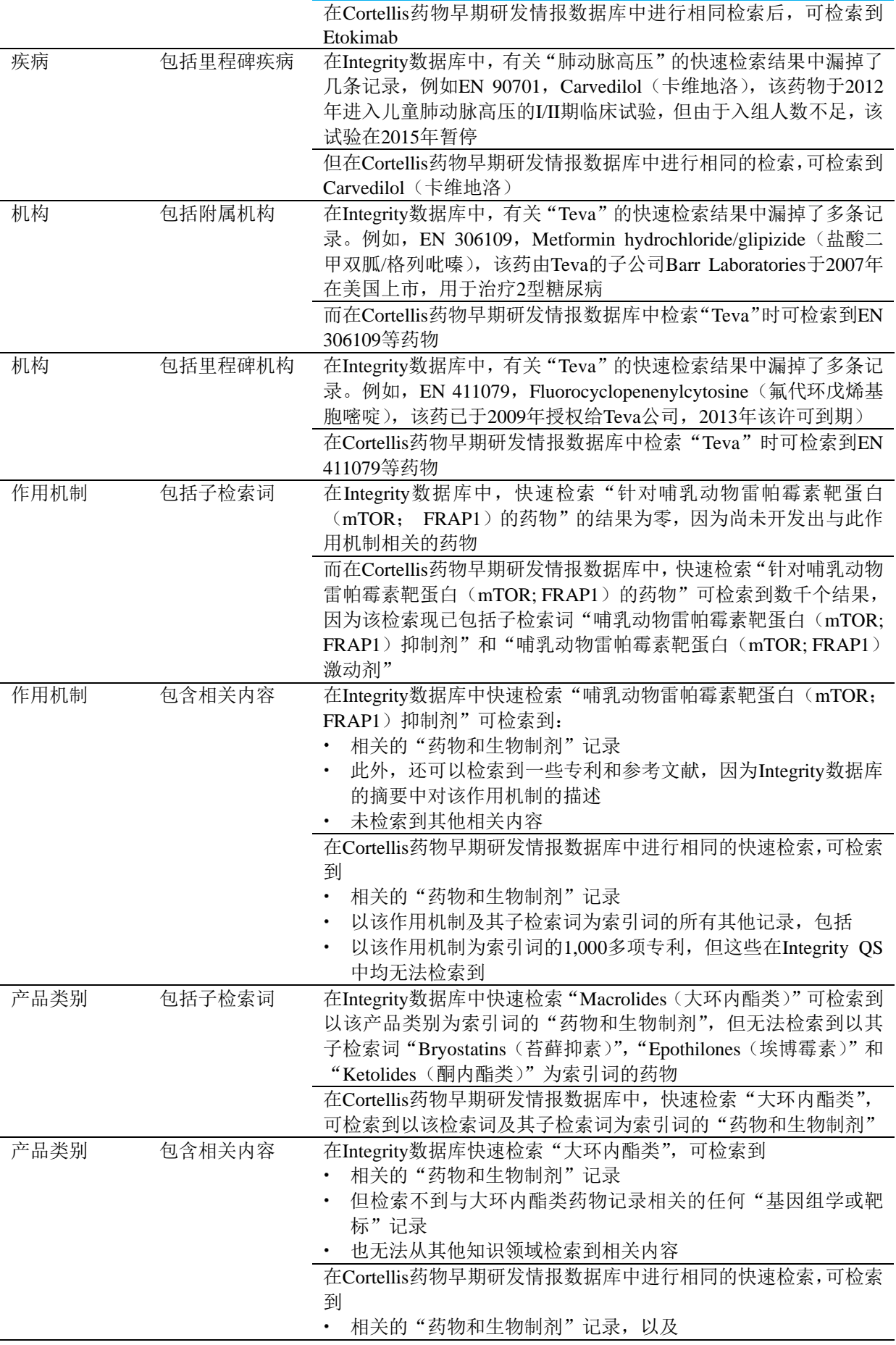

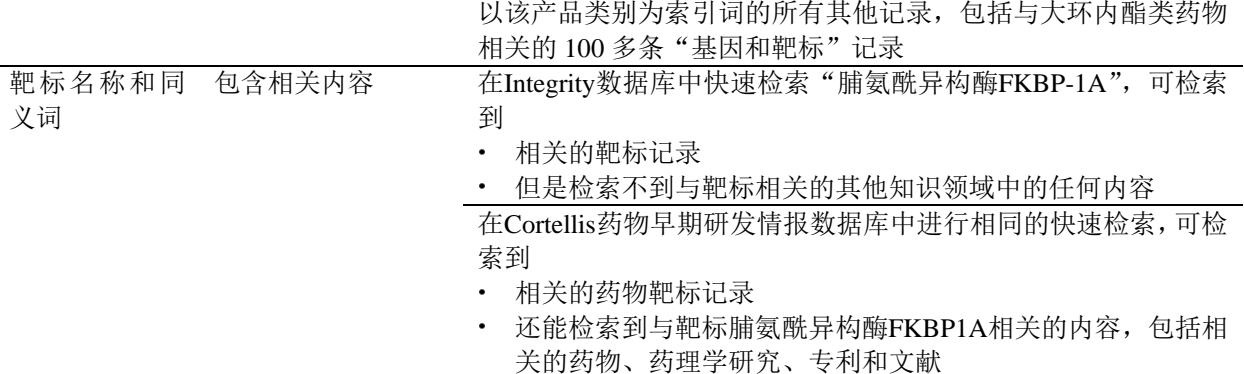

### 结构检索

如需在快速检索中加入一个结构;只需点击结构编辑器符号。

## 布尔运算符

在Cortellis药物早期研发情报数据库快速检索中,通过组合检索词进行检索会更为直观:

o,

- 在快速检索中使用多个检索词时,默认的运算符为AND。
- 您可将AND替换为OR或NOT运算符。
- 检索可与括号组合。

## 例如:

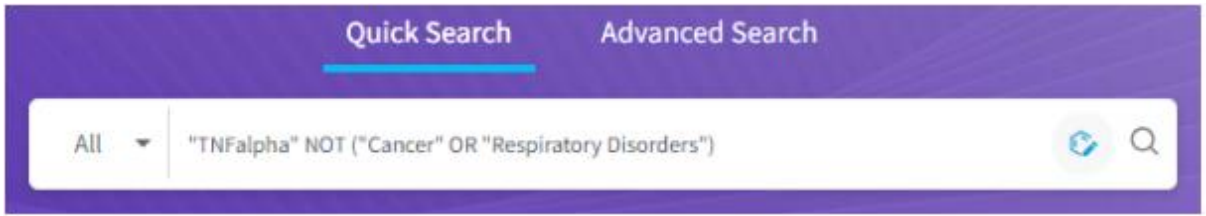

## 词序

如果在快速检索中使用多个检索词,例如"neutrophilic asthma(中性粒细胞性哮喘)", 则:

- 在Integrity数据库中快速检索会以您键入的检索词的顺序进行检索,并且只能检 索到文本字符串为"neutrophilic asthma (中性粒细胞性哮喘)"的记录。这是有 问题的,因为编写Integrity数据库的科学家使用受控词汇索引检索词"Asthma, neutrophilic(哮喘, 中性粒细胞性)"来描述与该疾病相关的信息。因此, 在 Integrity数据库中检索"neutrophilic asthma (中性粒细胞性哮喘)"时会遗漏掉 多条相关记录。
- 而在Cortellis药物早期研发情报数据库中,快速检索时则不会遵循键入的检索词 顺序,除非检索词前后添加了双引号。因此,以*neutrophilic asthma*(中性粒细 胞性哮喘)为例:
	- a) 系统提示使用索引词"Asthma, neutrophilic(哮喘, 中性粒细胞性)", 这是 因为它充分利用了科睿唯安的科学家索引内容的方式。
	- b) 您还可以在不加双引号情况下检索*neutrophilic asthma*(中性粒细胞性哮喘), 可以检索到以"neutrophilic(中性粒细胞性)"和"asthma(哮喘)"为索引 词的记录。

该表格以"中性粒细胞性哮喘"为例,详细介绍了Integrity数据库和Cortellis药物早期研 发情报数据库在"快速检索"功能方面的区别。但是,在您使用Cortellis药物早期研发 情报数据库自动提示的检索词时,检索会变得更直观和更便捷,并且您无需学习快速检 索规则即可开始使用该产品。

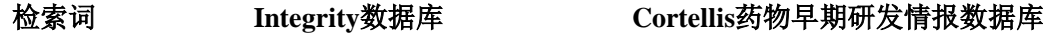

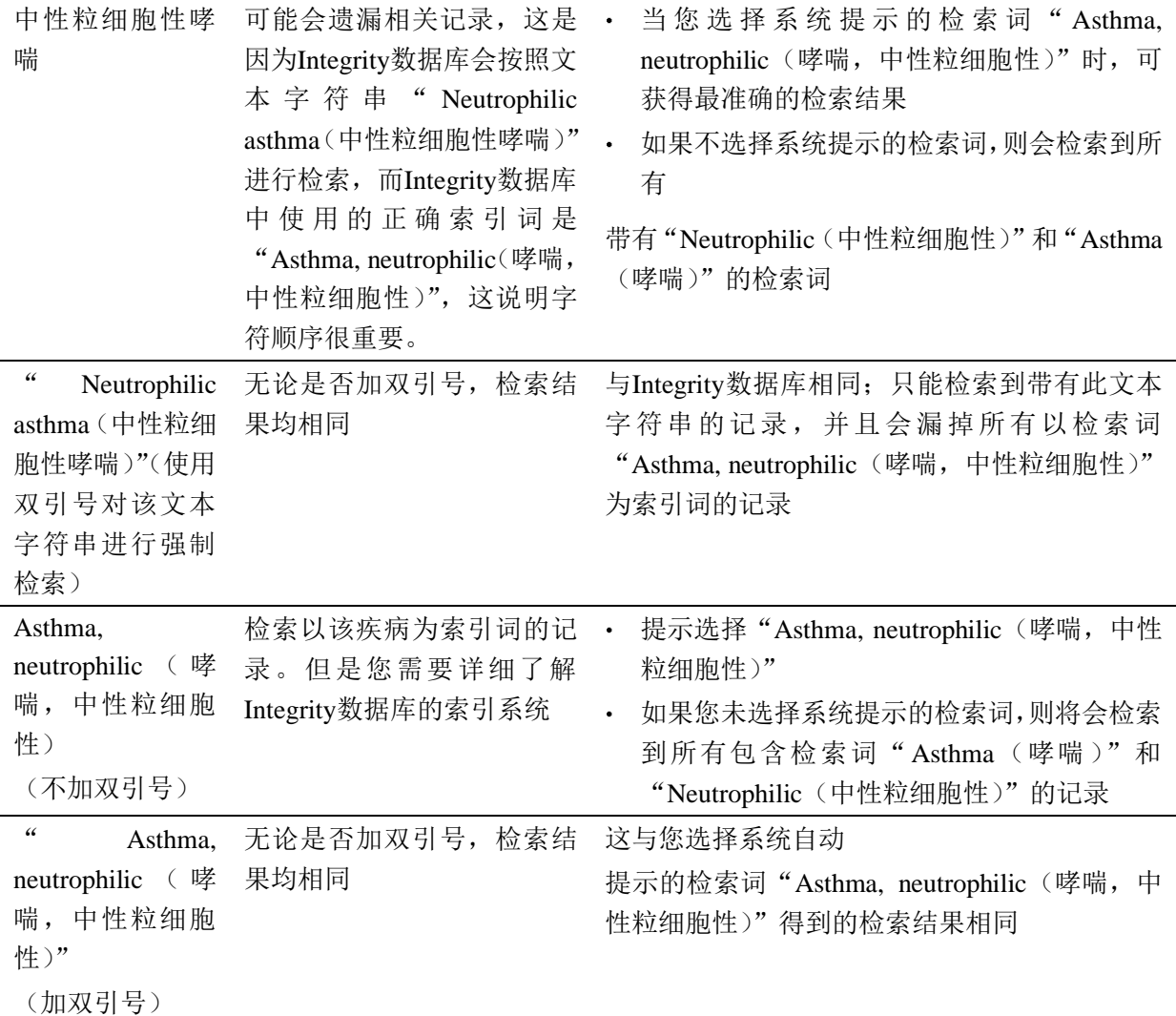

# 带连字符的名称

Integrity数据库"快速检索"功能的一个规则是,避免在药品代码名称中使用连字符。

Cortellis药物早期研发情报数据库中的快速检索功能已弃用该规则,因此使用更便捷:

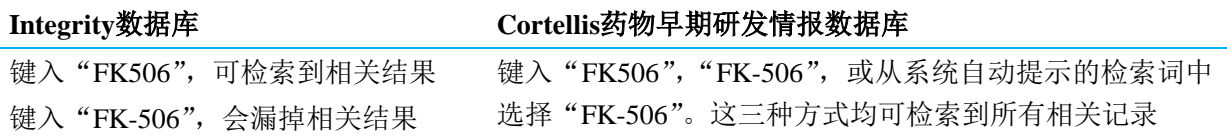

# 高级检索

Cortellis药物早期研发情报数据库中的"高级检索"功能也得到了改进。

# 建立查询

Integrity数据库的"高级检索"功能最多只能同时使用3个不同的检索字段,而Cortellis 药物早期研发情报数据库则无此限制。

# 例如:

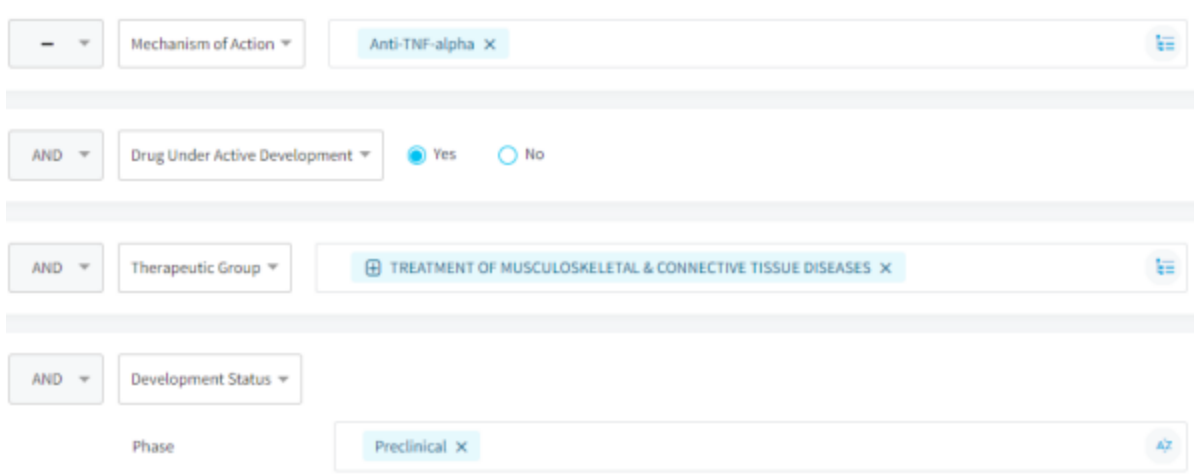

# 布尔运算符

Integrity数据库和Cortellis药物早期研发情报数据库均可在同一检索框中对多个检索词 进行组合时使用运算符AND/OR/NOT。但是,在Cortellis药物早期研发情报数据库中, 您可以使用检索字段之间的NOT运算符来排除所有检索类别

## 例如,

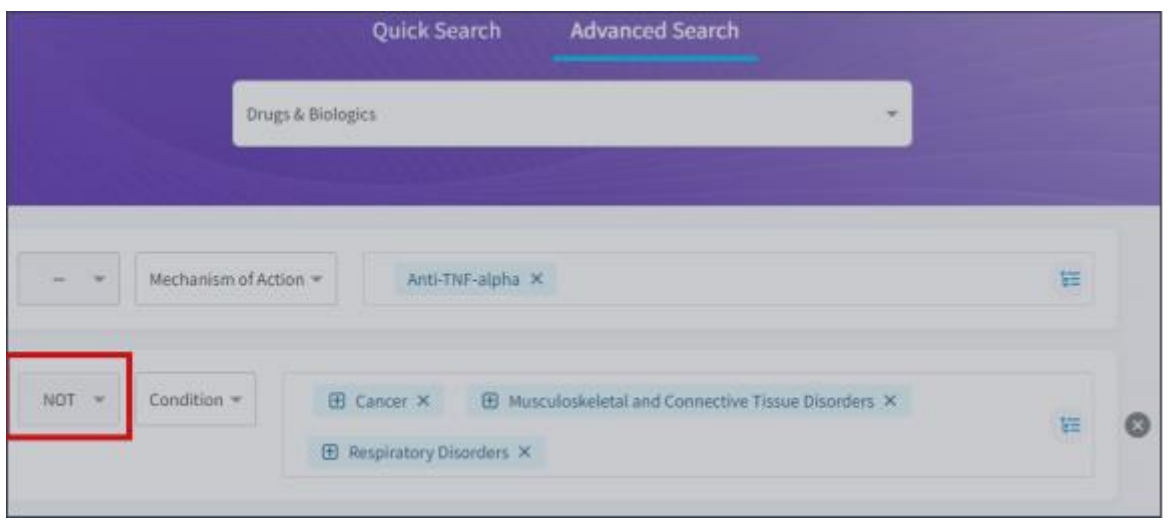

请注意,"高级检索"字段中的默认运算符为OR,上述示例中的"Cancer(癌症)"或 "Musculoskeletal and Connective Tissue Disorders(肌肉骨骼和结缔组织疾病)"或 "Respiratory Disorders(呼吸系统疾病)"即属此种情况。

### 新的**/**遗漏的"高级检索"参数

药物类型是"药物和生物制剂"领域中列出的新受控词汇表。您可以使用该列表,根据 药物的分子量大小、种类(生物制剂或化学药)、药物组合、偶联物和草药类药物等对 检索结果进行细化。

Cortellis药物早期研发情报数据库的"高级检索"功能中删除了Integrity数据库中的某些 "高级检索"参数,因为这些参数已不再使用。

#### 跨知识领域检索

在Integrity数据库中,您可以使用其他领域的参数在同一个知识领域内进行检索。例如, 您可以使用与产品、支持文献和专利以及相关靶标有关的参数来检索药物和生物制剂:

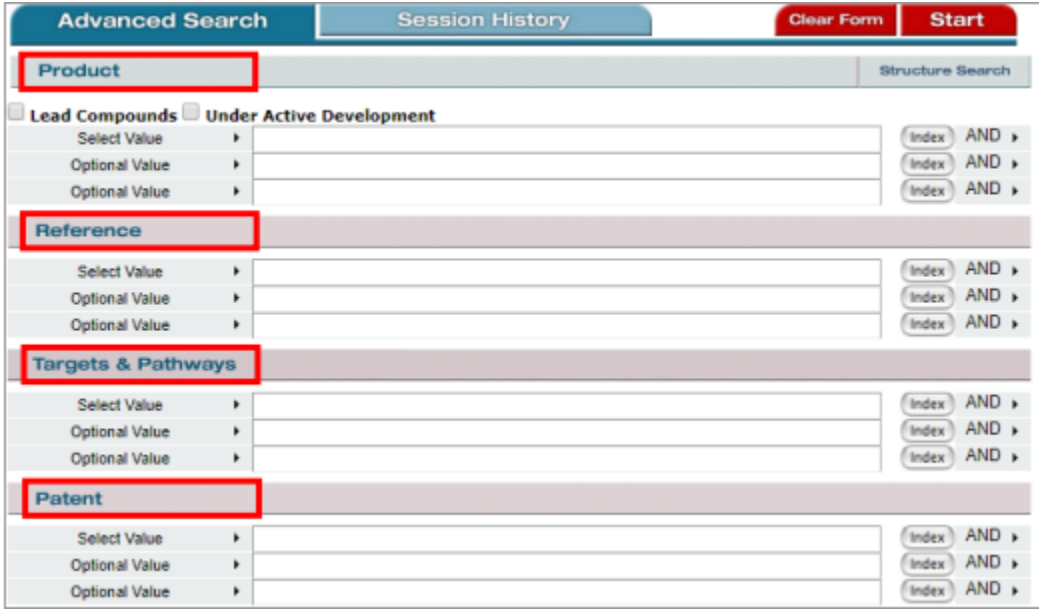

该功能将在2020年被纳入到Cortellis药物早期研发情报数据库中。同时,在很多情况下, 您可以通过使用"快速检索"或"相关内容"链接来获得相同的结果。例如,如果您希 望识别与靶标EGFR相关的药物,则需要先检索EGFR,然后从靶标记录中选择查看相关 的药品与生物制剂。

# 结构检索

在Cortellis药物早期研发情报数据库中,您可以从"快速检索"中进行结构检索, 并在不同的知识领域进行跨领域检索。您只需点击"结构检索"按钮:"高级 检索"中的每个知识领域中均设有"结构检索"功能。

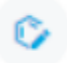

在"快速检索"或"高级检索"中将结构检索与关键词检索进行组合。

Cortellis药物早期研发情报数据库使用ChemAxon Ltd公司开发的JChem Base数据库, 以 及升级版的结构编辑器Elemental, Marvin JS和ChemDraw JS。这解决了Integrity数据库 在不同操作系统(Windows和Mac)、互联网浏览器和结构编辑器之间的不兼容问题。

在Cortellis药物早期研发情报数据库中运行"相似检索"时,结果将按与查询结构的相 似性进行排序,并显示相似性分数。

当您在Cortellis药物早期研发情报数据库中运行"子结构检索"时,所查询的结构会在 检索结果中高亮显示。

# 导航

在Cortellis药物早期研发情报数据库中,几乎所有记录均在其他知识领域中有相关记录。 与Integrity数据库相比,Cortellis药物早期研发情报数据库中相关记录之间的导航方式未 加改变。

如果您有权限使用Cortellis的其他产品,例如Cortellis Competitive Intelligence (Cortellis竞争性情报数据库),则可以通过点击左侧菜单栏中的"Cortellis Family(Cortellis家族)"图标导航至Cortellis主页,无需登录。请注意,在Cortellis

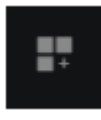

药物早期研发情报数据库和Cortellis其他产品之间进行导航时,目前尚无法直接在不同 记录间进行切换。

如您有权限使用"Drug Research Advisor - Target Druggability(药物研究顾问 - 靶标 可成药性)",则可以使用系统提供的链接从DRA-TD记录导航至Cortellis药物早期研发 情报数据库中的相应记录,反之亦然,且无需登录。

# 排序

# 排序栏

Cortellis数据库的列排序功能与Integrity数据库相同。

### 按相关性排序

"按……排序"是Cortellis药物早期研发情报数据库的一项新功能。当前只有一个选项, 即默认的"按相关性排序"。

**Integrity**数据库的默认排序规则为:

- 按数字大小升序排列。例如,"药品和生物制剂"为按条目编号排序。  $\bullet$  .
- 按字母顺序升序排列。例如,"靶标与通路"按"靶标名称"排序。

**Cortellis**药物早期研发情报数据库按相关性分数排序的规则如下:

- 查询词相对属于同一参数的所有其他检索词被索引频率的高低。例如,在一条  $\bullet$  . 药物记录中,疾病"Asthma, neutrophilic(哮喘, 中性粒细胞性)"相对于其他 所有疾病的被索引频率。
- 检索词数量。例如,如果您的查询结果中列出了3种疾病,而一条药物记录中列 出了所有3种疾病,则该条记录的分数就会高于那些只列出其中一种疾病的药物 记录。
- 每个知识领域的特定权重:
	- 在"药物和生物制剂"中,药物的研发阶段越高,则其排序分数越高。
	- 在"基因和靶标"中, 生物体=智人的记录排序分数更高。

# 筛选器

### 按统计数据筛选**/**应用筛选器

Integrity数据库中的"按统计数据筛选"的功能,在Cortellis药物早期研发情报数据库中 为下拉菜单中的"应用筛选器"。

- 在Integrity数据库中无法检索到筛选器,而在Cortellis药物早期研发情报数据库 中可以检索到。这个功能在您需要使用很多检索词(例如疾病)检索时尤其有 用。您只需输入您感兴趣的疾病名称,疾病列表就会随着您的不断输入而逐渐 缩小范围。
- Cortellis数据库中的筛选器也和Integrity数据库一样按结果频率排序,但是前者  $\bullet$ 显示为数字,而不是以图形排序。2020年将在Cortellis数据库中添加图形可视化 工具。
- 对开发状态和里程碑筛选器的访问变得更加便捷。请注意展开/折叠菜单选项,  $\ddot{\phantom{a}}$ 该选项提示子筛选器可用:

 $\times$ 

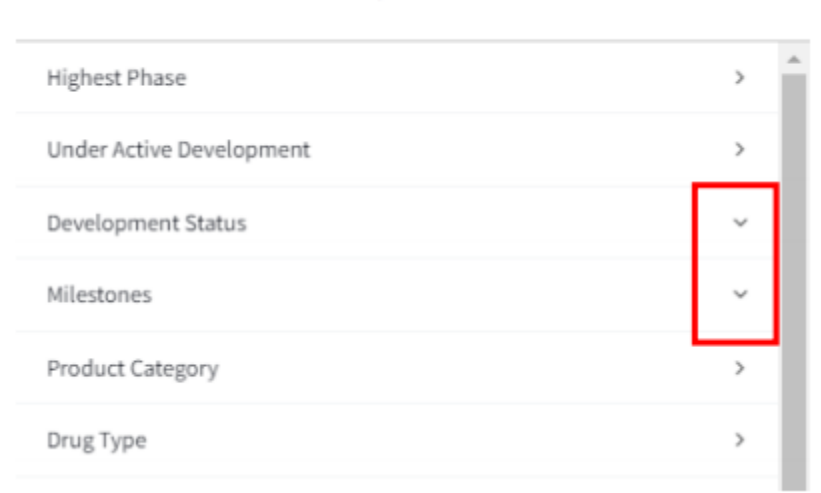

#### **Apply Filters**

新的筛选器

以下筛选器是Cortellis药物早期研发情报数据库的新功能:

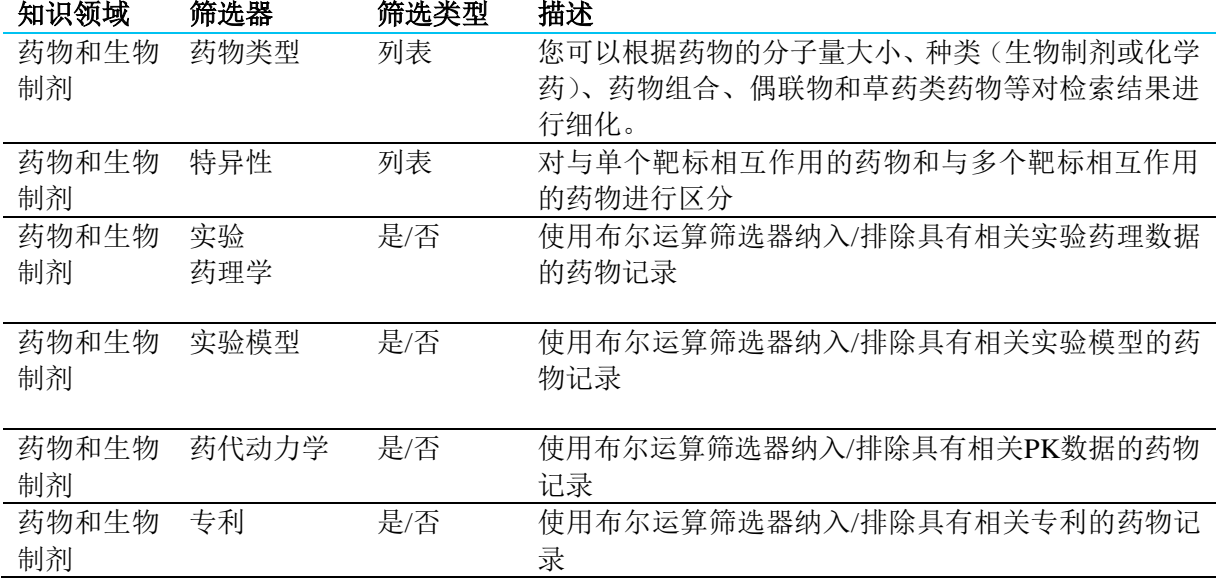

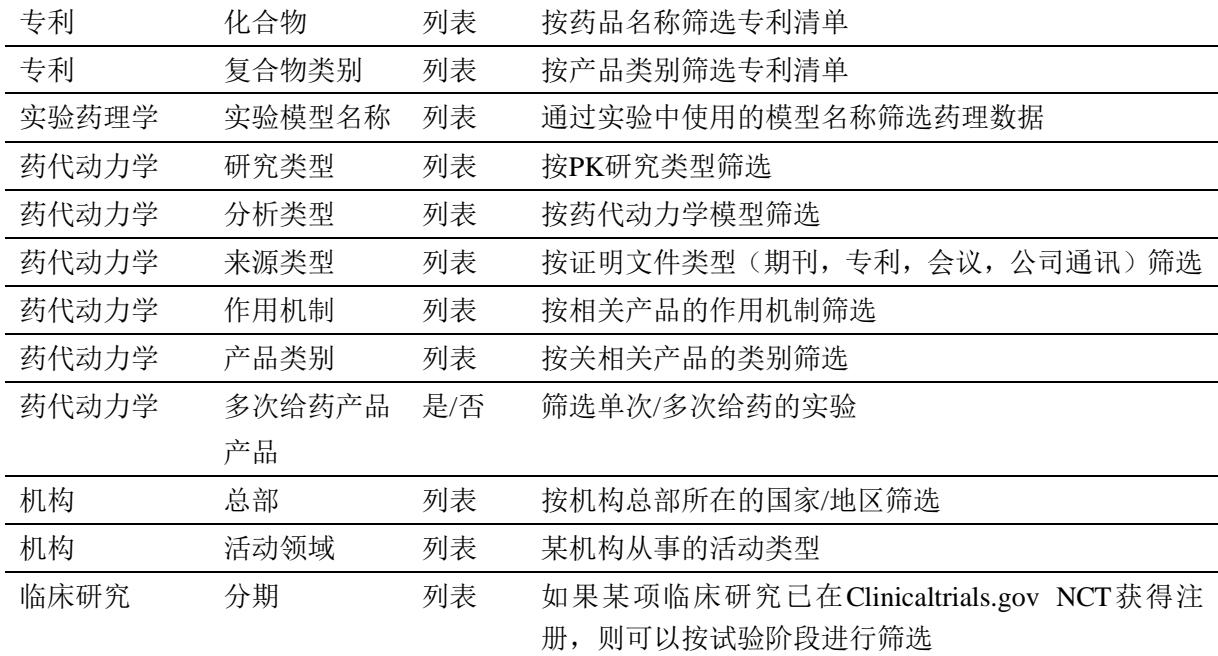

# 导出

点击结果列表右上角的(...)图标,选择"导出",然后按照导出对话框中的说明进行 操作。

请注意,"导出"功能仍在开发中,Integrity数据库中可用的一些高级导出功能将于2020 年上半年迁移到Cortellis药物早期研发情报数据库中。导出功能可用于以下结果列表:

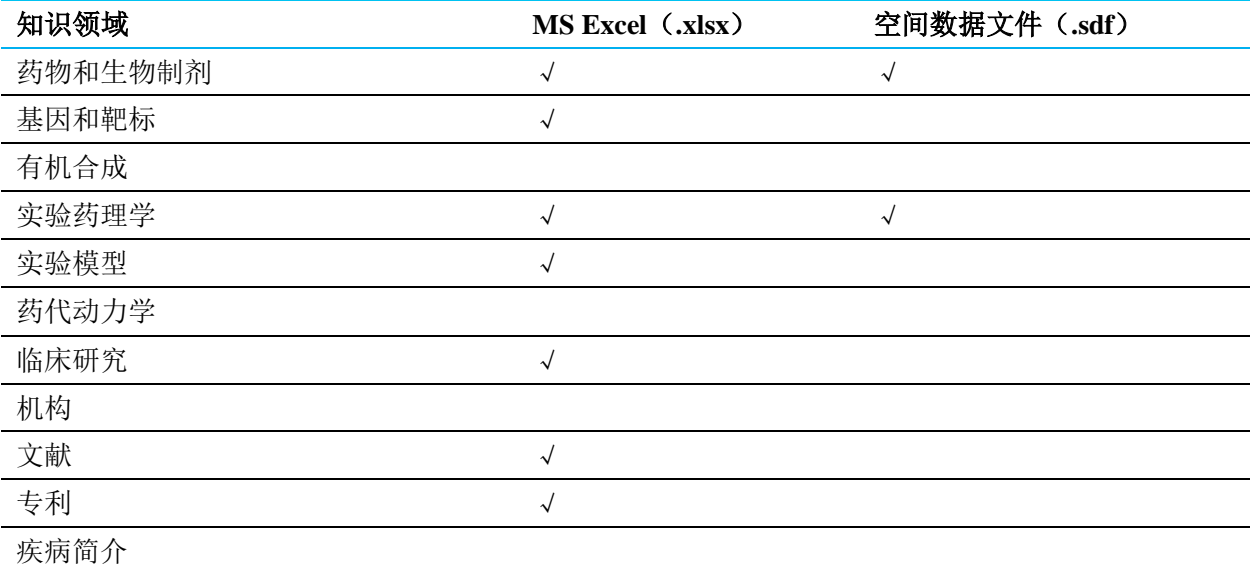

### **2020**年将会增加以下功能:

- 导出其余知识领域的结果。
- 导出用户界面中未显示的其他字段。
- 导出BizInt文件格式。
- 导出单个记录。
- 导出疾病简介

# 提醒

使用"快速检索"和"高级检索"在检索运行中设置提醒。在Integrity数据库中,只能 通过"高级检索"进行提醒。

使用屏幕右上方的(...)选项菜单,从结果列表或记录中设置提醒。

通过左侧菜单栏中的"检索和提醒"管理中心管理提醒。

### 保存和提醒

使用"保存和提醒"可了解与已保存检索有关的最新信息。

除了"高级检索"以外,新版数据库还可以对使用"快速检索"获得的结果设置提醒; 而Integrity数据库无此功能。

 $\langle \pmb{f}_{\pmb{\alpha}} \rangle$ 

### 最新消息通知

您可以使用"最新消息通知"来跟踪所关注药物的记录中增加的新信息。

目前您可以对"药物和生物制剂"知识领域的记录设置"最新消息通知"。2020年将在 其他知识领域中增加最新消息通知(KMP)。

#### 受控词汇

使用受控词汇表提醒来实时了解最新信息:

- 添加到"受控词汇表"索引中的新检索词。
- 既有检索词中的新信息。

#### 结果有差异?

如果您在Integrity数据库和Cortellis药物早期研发情报数据库中都设置了相同的提醒,您 会注意到有时结果会有所不同。这可能是由于Cortellis药物早期研发情报数据库的"基 因和靶标"和"有机合成"区域中的记录已被合并(请参阅内容和数据管理部分);或 由于"快速检索"和"高级检索"功能的改进。总之, Cortellis药物早期研发情报数据 库的检索和提醒功能比Integrity数据库更为灵敏,有助于您获得更多结果。如需更多详 细信息,请参阅快速检索字段和高级检索部分,获取有关"检索和提醒"功能改进的说 明。

#### 零结果检索提醒

在Integrity数据库中,即使检索结果为零,也可以设置提醒。这项功能的意义在于,当 与您检索标准相匹配的信息被添加至数据库时,对您进行提醒。

该功能将在2020年被纳入到Cortellis药物早期研发情报数据库中。

#### 对**Integrity**数据库中已设置的提醒应如何处理?

我们将与您的机构合作,确保在您的机构方便时将"最新消息通知和受控词汇表"提醒 从Integrity数据库自动复制到Cortellis药物早期研发情报数据库中。

关于您"保存的查询", Cortellis药物早期研发情报数据库具有"弹性检索"引擎, 可提 高检索的效率和准确性。但是,此新检索引擎与Integrity数据库查询不兼容,因此,无 法将Integrity数据库"保存的查询"自动转移到Cortellis药物早期研发情报数据库。请查 看您已有的Integrity数据库中的"保存的查询",并采用以下步骤在Cortellis药物早期研 发情报数据库中重新创建:

- 1. 使用"快速检索"或"高级检索"重新检索。
- 2. 使用必要的筛选器对结果进行细化。
- 3. 点击结果屏幕右上方的"选项"菜单(…), 然后选择"保存和提醒"。

4. 请按弹出对话框中的说明操作,完成后点击"保存"。

5. 点击左侧菜单栏中的"检索和提醒"按钮,以查看和管理已保存的检索和提醒 如果您对这个操作过程有任何疑问,请随时与[科睿唯安客户服务部](https://support.clarivate.com/LifeSciences/)**[Ees.](https://support.clarivate.com/LifeSciences/)**联系。

# 其他支持

我可以在哪里寻求其他支持或提供反馈?

点击左侧菜单栏中的(?)图标,打开"资源"中心,在这里您可以检索或浏览以下内 容:

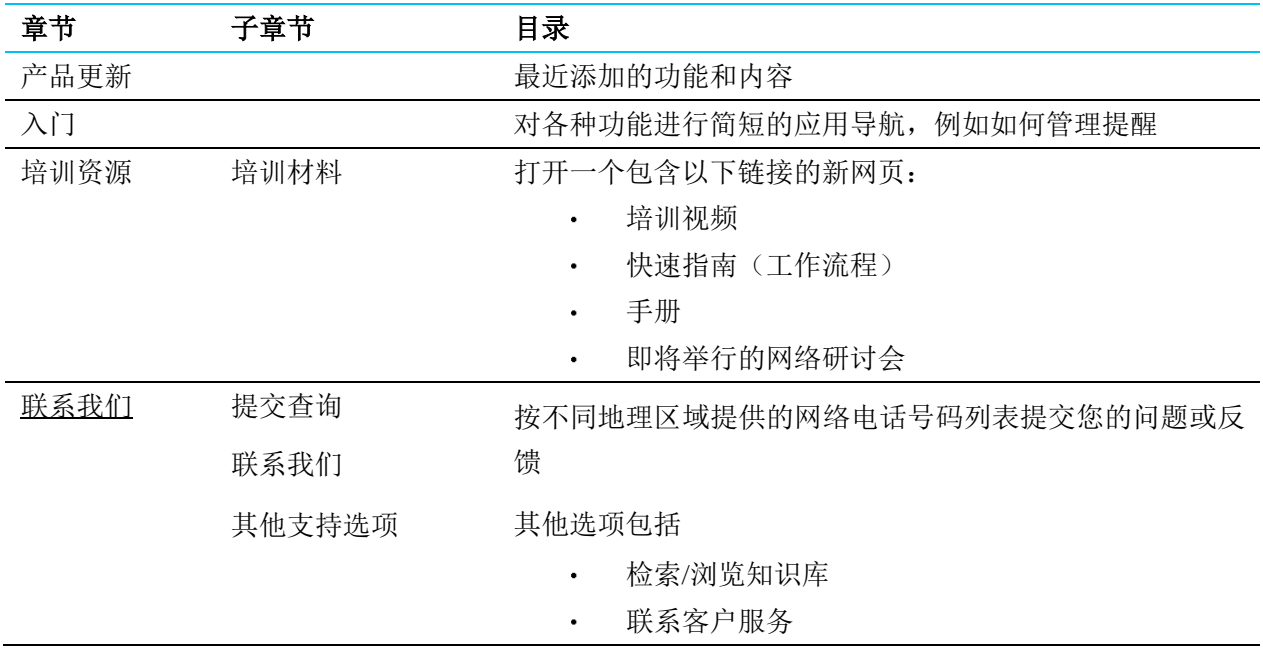

我们在收到您的问询后, 客户服务团队的成员将为您提供解决方案和进行回复。与数据 库内容或如何完成特定任务有关的大多数查询当时即可得到解决。如果您需要更多专业 知识,咨询电话会被转接到内容部门或技术部门的成员进行接听。

我们会根据您的建议不断改进Cortellis药物早期研发情报数据库。如果您在使用Cortellis 药物早期研发情报数据库时遇到问题,欢迎您及时[将反馈和](mailto:LifeSciences.support@clarivate.com)改进的建议提供给我们。

(2) A Clarivate Analytics solution

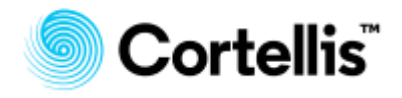

©2020 科睿唯安